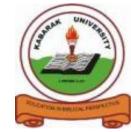

**UNIVERSITY** 

# UNIVERSITY EXAMINATIONS

## 2009/2010 ACADEMIC YEAR

## FOR THE DEGREE OF BACHELOR COMMERCE

| COURSE CODE:  | BMGT 121                             |
|---------------|--------------------------------------|
| COURSE TITLE: | COMPUTER PROGRAMMING FOR<br>BUSINESS |
| STREAM:       | Y1S2                                 |
| DAY:          | MONDAY                               |
| TIME:         | 3.00 – 5.00 P.M.                     |
| DATE:         | 02/08/2010                           |

### **INSTRUCTIONS:**

**KABARAK** 

• Answer Question **ONE** and any other **TWO** Questions

## PLEASE TURNOVER

### **QUESTION ONE: (30mks)**

| a. | State the importance of the internet to a business organization.                                                                                                    | (4mks)             |
|----|----------------------------------------------------------------------------------------------------|--------------------|
| b. | What is a programming language?                                                                                                    | (2mks)             |
| c. | Explain what natural languages are in programming languages, and where they a development of computer based systems                                                                         | are used in (4mks) |
| d. | What is Visual Basic?                                                                                                    | (2mks)             |
| e. | Explain some of the Visual Basic features named below<br>i. Automatic word completion<br>ii. Color cueing                                                                                   | (2mks)             |
| f. | <ul> <li>Explain the following issues in the light of the Visual Basic philosophy</li> <li>i. Events</li> <li>ii. Methods</li> <li>iii. The controls</li> <li>iv. The properties</li> </ul> | (4mks)             |

g. Below is a diagram of a special window in visual basic

| <u>_</u> |                         | -               | / |
|----------|-------------------------|-----------------|---|
| A 5      | orm                     | ▼ Load          | В |
|          | Private Sub Form Load() | MouseDown       |   |
|          | initiate and ion-form   | MouseMove       | F |
|          |                         | MouseUp         |   |
|          | End Sub                 | OLECompleteDrag |   |
|          |                         | OLEDragDrop     |   |
|          |                         | OLEDragOver     |   |
|          |                         | OLEGiveFeedback |   |
|          |                         | OLESetData      |   |
|          |                         | OLEStartDrag    |   |
|          |                         | Paint           |   |
|          |                         | QueryUnload     |   |
|          |                         | Resize          | - |

- (a) What is the name of this type of window (1mks)
- (b) What are the functions of the areas indicated by the letters A and B in the figure above (2mks)
- h. There are two methods of how one can put controls on the form. The first one is by simply double clicking the desired control on the tool box, and it will appear at the centre of the form. Describe the other procedure that one will take to place a control on the form

(2mks)

- i. List some examples of commonly used data types in Visual Basic programming language (2mks)
- j. Databases are a collection of records stored in tables. List some of the most commonly used database types (3mks)

k. Forms have methods that are used in code to control their behaviour. Visual Basic supports many methods. Briefly explain any two methods that are commonly used in programming (2mks)

### **<u>QUESTION TWO</u>**: (20mks)

a. The diagram below represents the project explorer which is located on the right side of the Visual Basic IDE. It has three icons which represent three functions. Name and explain the functions of the icons labelled A and B (2mks)

| Project - vb5projectVbmail 🛛 🔀 |                |
|--------------------------------|----------------|
|                                |                |
|                                |                |
|                                |                |
|                                |                |
| MaiOptFrm (MAILOP              |                |
|                                |                |
|                                |                |
| VBMail (VBMAIL.FRM)            | ( A )          |
|                                |                |
| Module1 (MAILSUP.B             | (в)            |
|                                | Name of object |

(4mks)

(2mks)

- b. What are the four options available in regards to opening and saving of projects in Visual Basic (4mks)
- c. Name the functions of the following controls in Visual Basic
  - i. Textbox
  - ii. Picture box
  - iii. Label box
  - iv. Option box
- d. Arrays are set of similar items having the same name and being identified by an index. List the various types of arrays available in Visual Basic. (2mks)
- e. Explain the life cycle of a form. (4mks)
  f. Write a Visual Basic code that will use the two methods: show method and the hide method. (2mks)

### **QUESTION THREE:** (20mks)

- a. What are constants in Visual Basic programming language? (2mks)
- b. Write a Visual Basic code that will add two numbers and display the result in the form below

|    | 🖹 Click Event |   |   |   |   |   |   |    |   |   |   |   |   |   |   | _ 🗆 🗵 |   |   |   |   |   |   |   |   |   |   |   |   |   |   |   |
|----|---------------|---|---|---|---|---|---|----|---|---|---|---|---|---|---|-------|---|---|---|---|---|---|---|---|---|---|---|---|---|---|---|
| ī. |               |   | • | • | • | • | • | •  | • | • | • | • | • | • | • | •     | • | • | • | • | • | • | • | • | • | • | • | • | • | • |   |
|    |               | • | • | • | • | • | • | •  | • | • | • | • | • | • | • | •     | • | • | • | • | • | • | • | • | • | • | • | • | • | • |   |
| :  |               | Γ |   |   | 1 | • | • | Γ  |   |   |   | 1 | : |   |   | =     |   | I |   |   |   |   |   |   |   |   |   |   |   |   | : |
|    | R.            | _ |   |   |   |   |   | Ŀ. |   |   |   |   |   | ш | _ | _     |   |   |   |   |   |   |   |   |   |   |   |   |   |   |   |
|    |               | • | • |   | • | • | • |    | • | • | • | • | • | • | • | •     | • | • | • | • |   | • | • |   | • | • | • | • | • | • | • |
|    |               | • | • | • | • | • | • | •  | • | • | • | • | • | • | • | •     |   | • | • | • | • | • | • | • | • | • | • | • | • | • |   |

c. What are context menus? How are they important during the development of applications? (2mks)

d. What are variables when it comes to visual basic? And how are they declared (2mks)

f. In the code window, the following information always appears when a control is placed on the form Private sub command1\_click() End sub What is the meaning of the following key words as they are used in the coding environment? (i) Private (ii) Sub (iii) Click() (iv) Command1 (4mks) Write a Visual Basic program that will implement the control structure IF...ELSE. (4mks) g. **QUESTION FOUR:** (20mks) a. What are some of the current trends in telecommunication (2mks) b. Draw a diagram of a data control and then state its functions (4mks)

(4mks)

What is the function of the code editor window?

e.

- c. What are some of menu conventions when it comes to giving names to the Menus in the Visual Basic Menu Editor (2mks)
- d. List any four items of the menu editor and explain their functions (4mks)
- e. Below is a list of menus that form part of the integrated development environment. Explain the functions of each of the menu item
  - File menu. i. ii. Edit menu iii. View menu. Project menu. iv. Format menu v. Run menu. vi. vii. Add-ins menu viii. Window menu (4mks)
- f. Write a Visual Basic program that will implement the SELECT... CASE control structure (4mks)